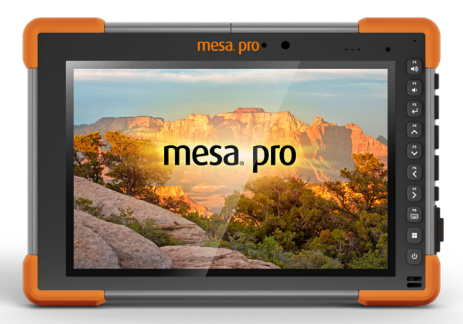

## **Release Notes**

## **Firmware Update—Embedded Controller (EC) 1.10 For Mesa® Pro Rugged Tablets Running Windows® 11 Operating System**

These notes include important information for our Mesa Pro customers regarding the most recent release of the Mesa Pro Windows 11 operating system firmware. We recommend all users perform this update.

Documentation and software updates are located on the Juniper Systems website: <https://junipersys.com/support/mesa-pro>*.*

## **Resolved Issues in EC 1.10**

- Added EC support for the battery storage feature in the Device Settings app.
- Changed the functionality of the power button to differentiate between when the tablet is shutdown or in sleep mode. Pressing the power button for longer than 1 second turns on the tablet from shutdown. Quickly pressing the power button wakes up the tablet if it is in sleep mode.
- Updated the behavior of the red LED to better communicate the tablet's power state.

## **Important Update Instructions**

When you update the firmware, follow these instructions:

- 1. Connect the Mesa Pro to external power.
- 2. Save and close all files and programs.
- 3. Back up critical data.
- 4. Run the Embedded Controller update.exe.
- 5. Follow the on-screen prompts.
- 6. When the process is complete, open the Device Settings app and check the Embedded Controller version.

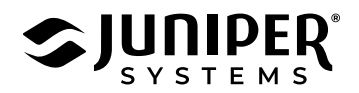